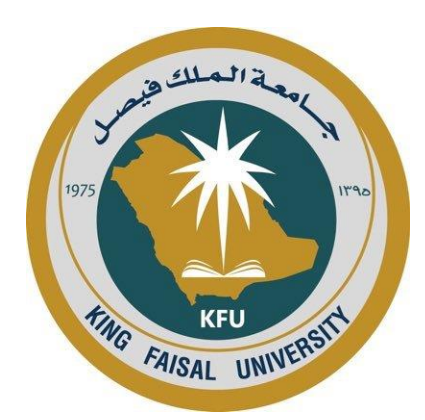

## **آلية التقديم على القبول عبر بوابة الدراسات العليا**

**1443-1442 هـ عمادة الدراسات العليا جامعة الملك فيصل** 

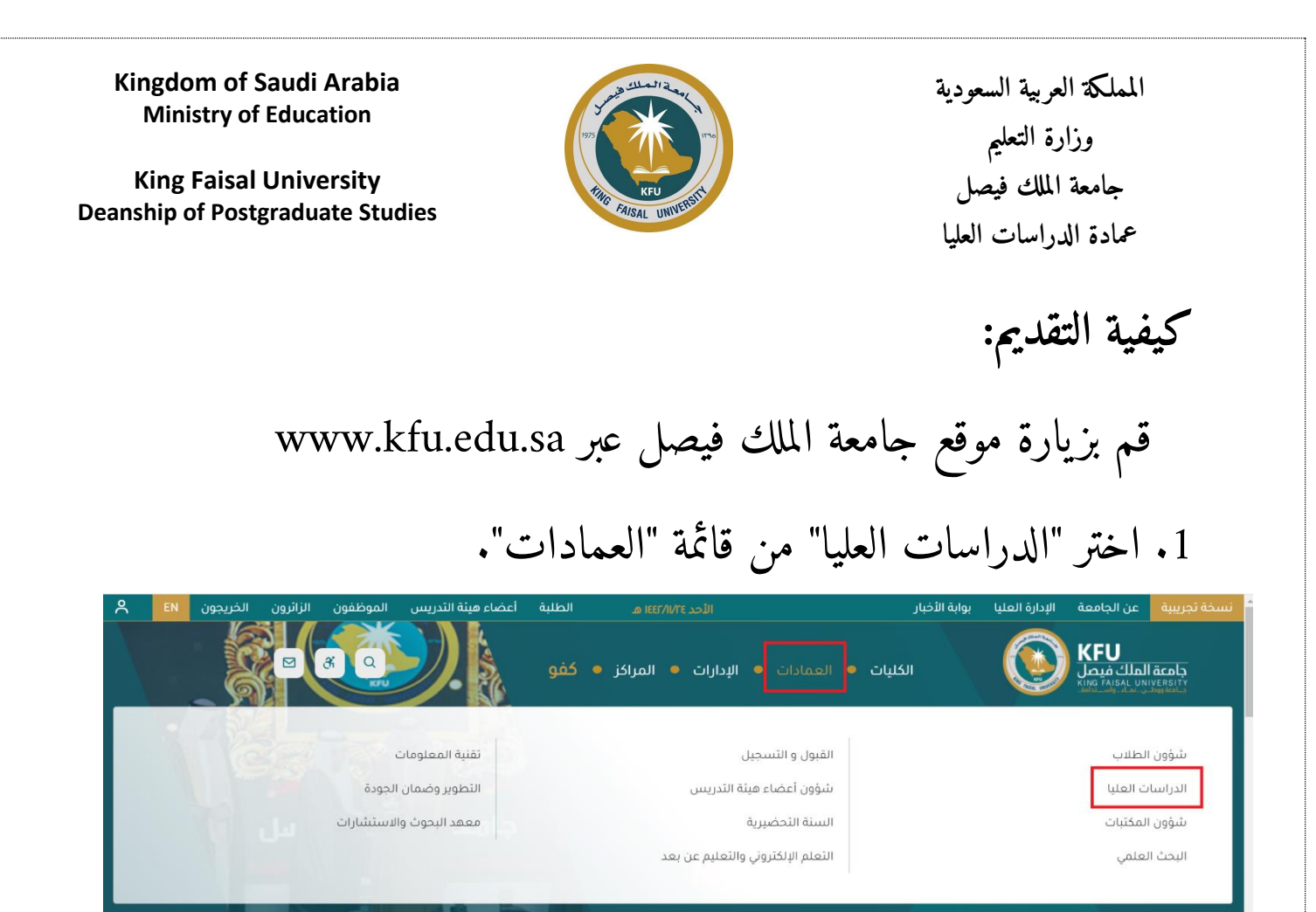

. .2 اضغط على أيقونة بوابة الدارسات العليا"

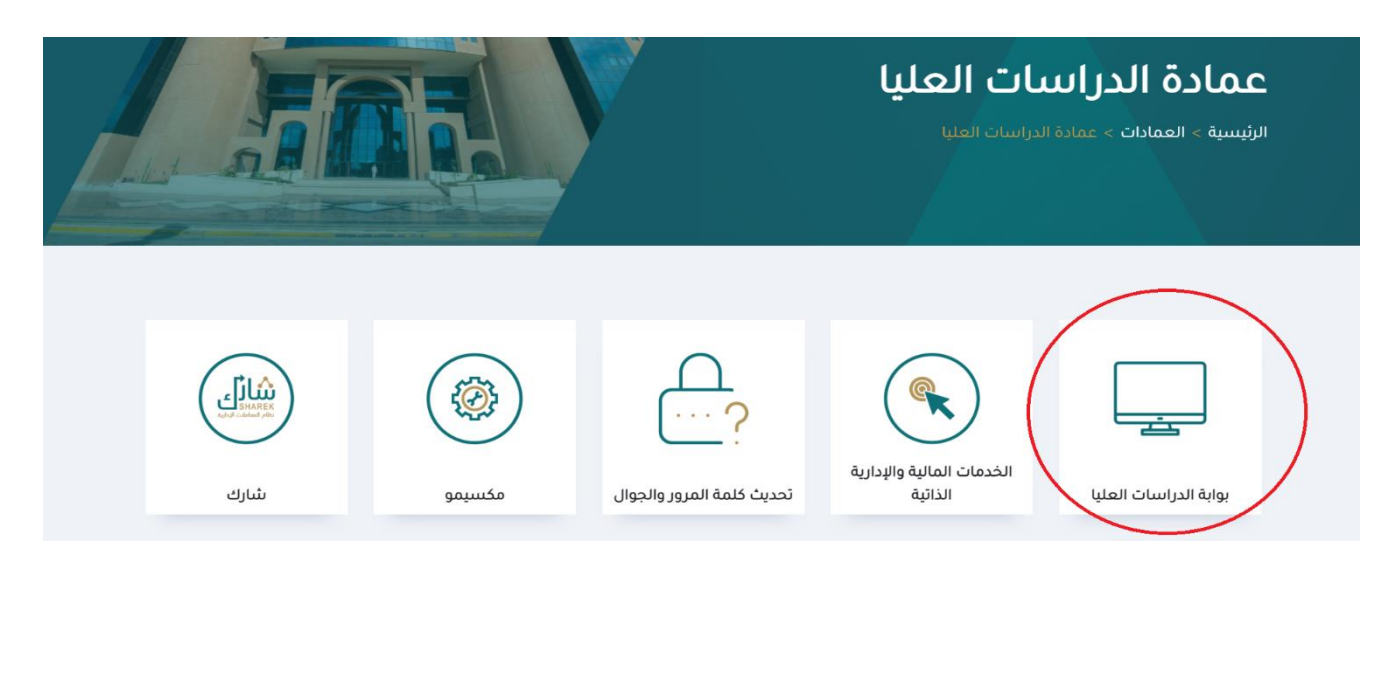

**Kingdom of Saudi Arabia Ministry of Education**

**King Faisal University Deanship of Postgraduate Studies**

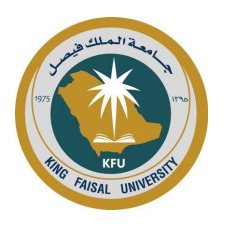

**المملـكة العربية السعودية وزارة التعليم جامعة الملك فيصل عمادة الدراسات العليا** 

3. سجل باستخدام " انت مستخدم جديد؟ تسجيل"

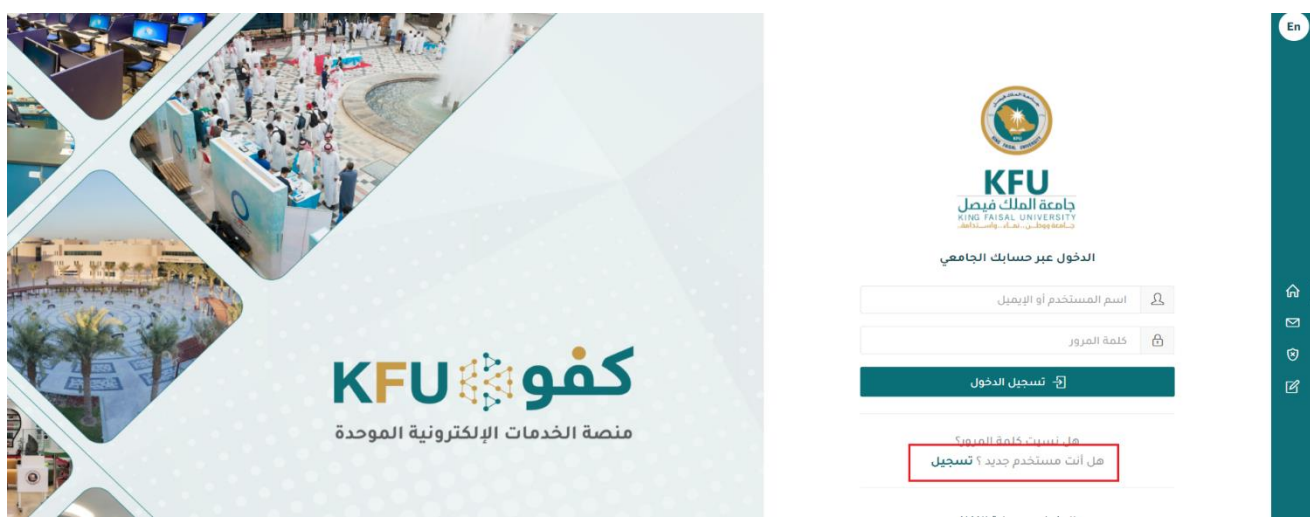

.4 سجل هنا باستخدام بريدك الإل كتروني الشخصي.

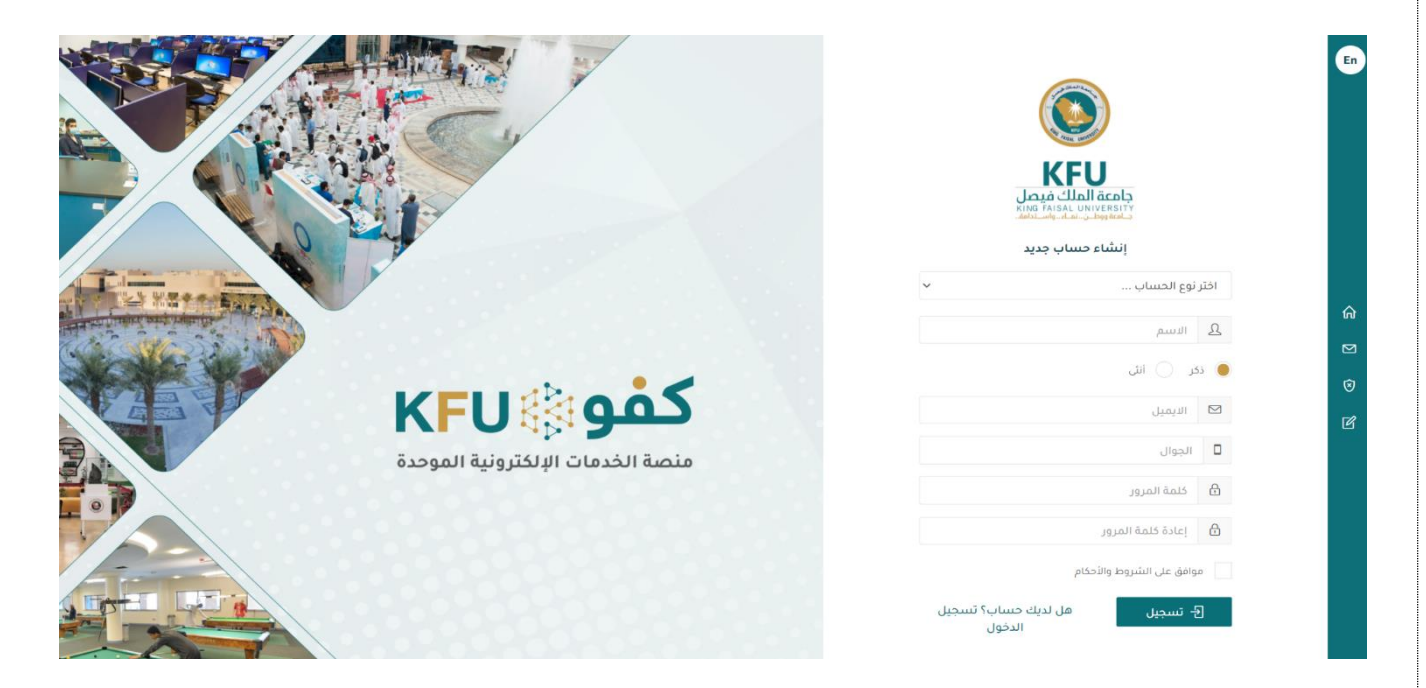

**Kingdom of Saudi Arabia Ministry of Education**

**King Faisal University Deanship of Postgraduate Studies**

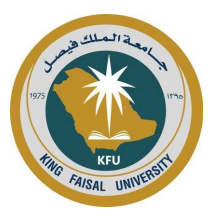

**المملـكة العربية السعودية وزارة التعليم جامعة الملك فيصل عمادة الدراسات العليا** 

.5 بعد التسجيل، استخدم نفس الصفحة لتسجيل الدخول إلى "بوابة الدراسات العليا"

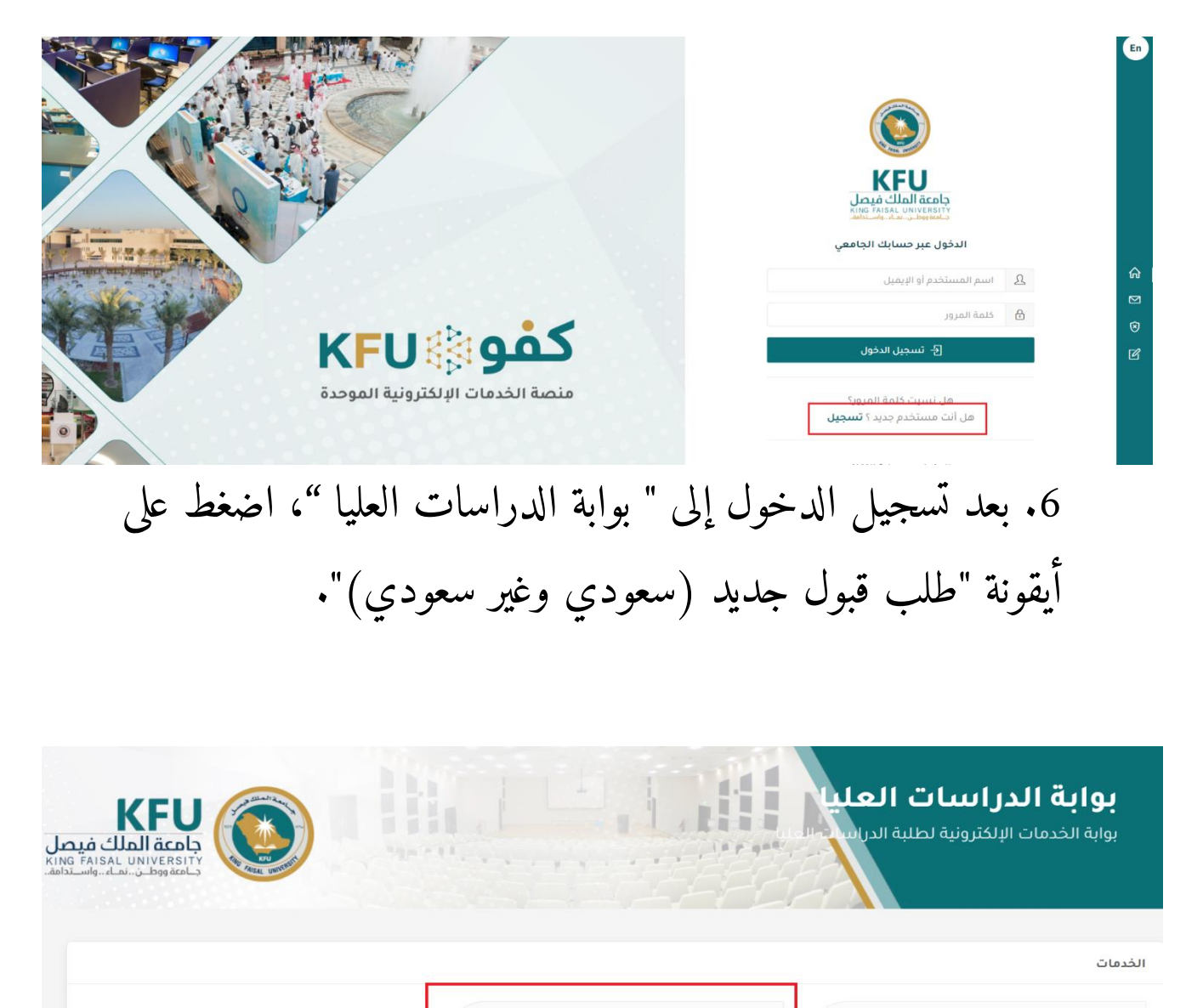

القبول الدولي <mark>(غير متاح حالياً</mark>)

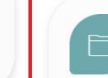

طلب قبول جديد<br>سعودي وغير سعودي (مقيم)

 $\Box$ 

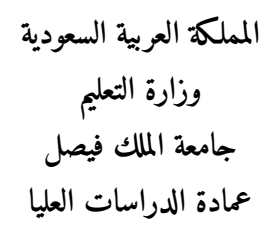

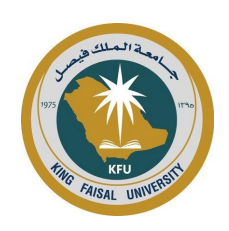

**Kingdom of Saudi Arabia Ministry of Education**

**King Faisal University Deanship of Postgraduate Studies**

ا حفظ <mark>| ←</mark> التال

.7 املأ المعلومات المطلوبة قبل التقديم على أي برنامج متاح .

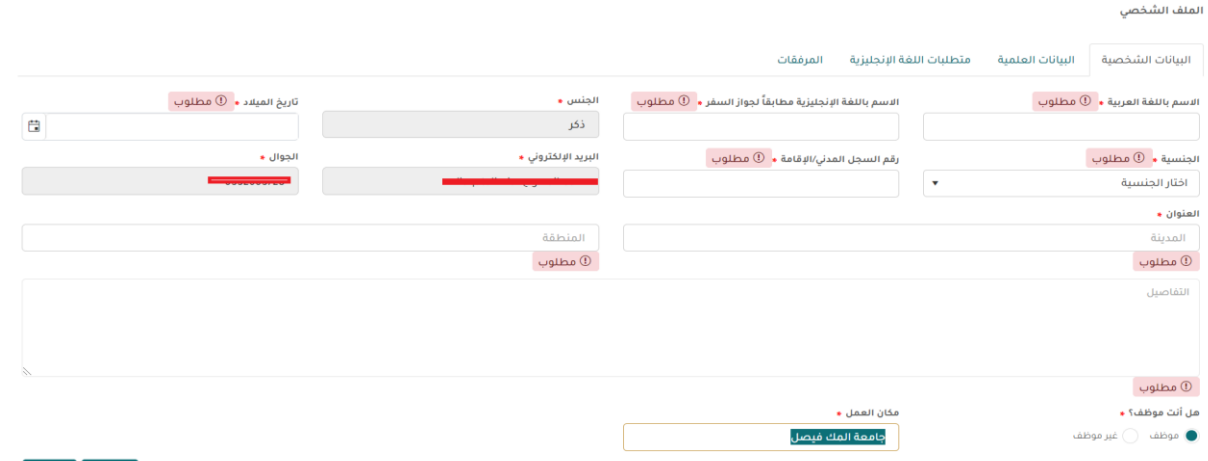

.8 تقدم بطلب برنامج من برامج الدراسات العليا المستحدثة والمتاحة.

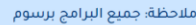

تنبيه؛ توجد رسوم تقديم بقيمة (200) ريال سعودي يتم تحصيلها بعد القبول النهائي + الرسوم الدراسية

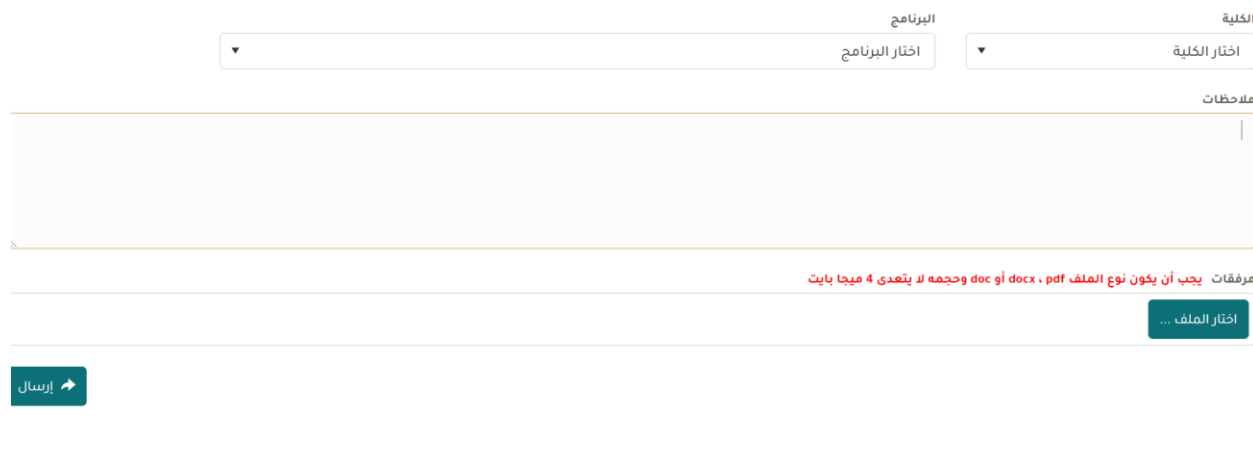

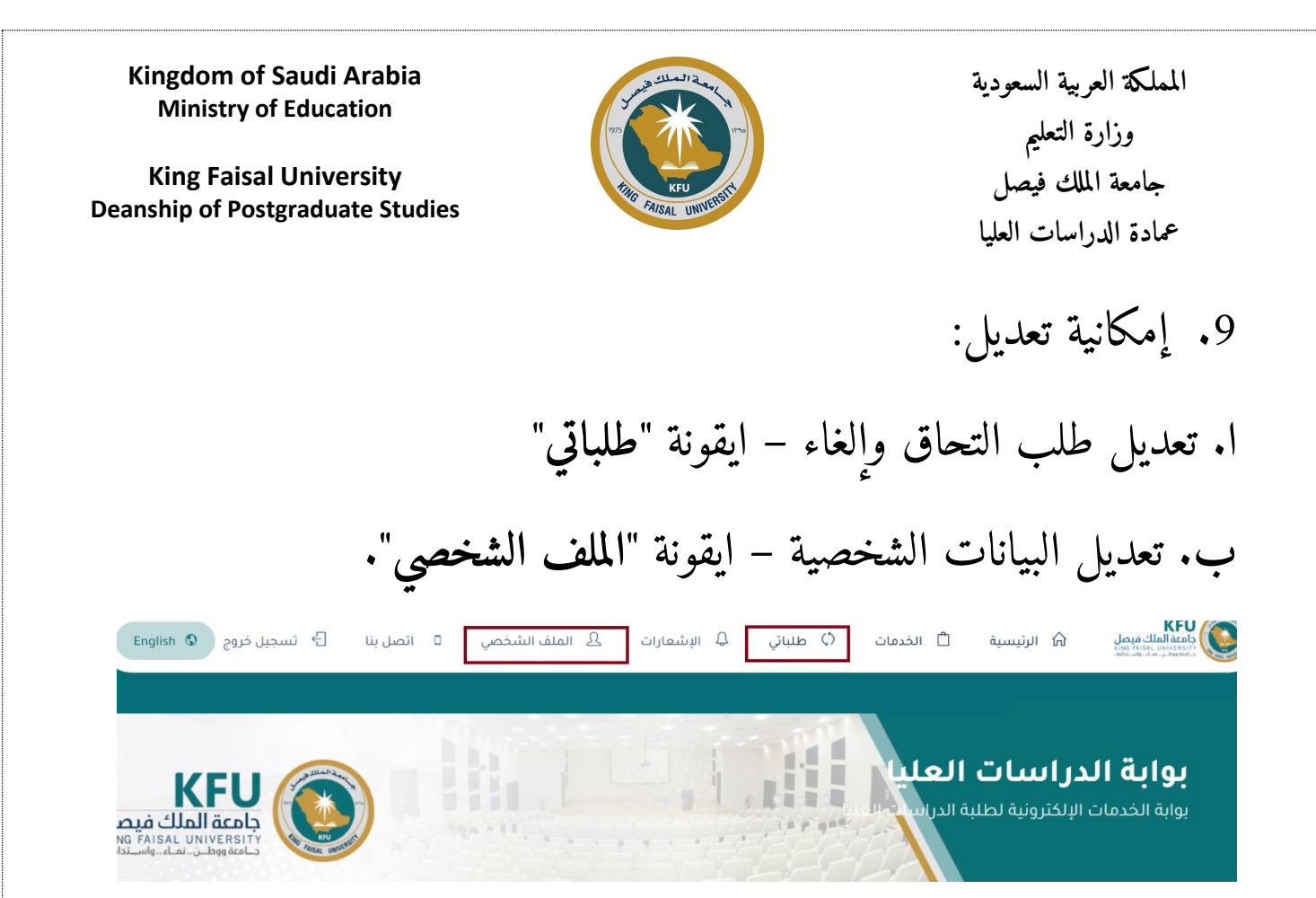